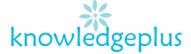

### Dear Parents / Students

Due to the current situation, Knowledgeplus Training center is mobilized and will keep accompanying and supporting our students through this difficult time. Our Staff will be continuously, sending notes and exercises on a weekly basis through what's app and emails. Students are requested to copy the notes and do the exercises on their copybooks. The answers to the questions below will be made available on our website on knowledgeplus.mu/support.php every Friday. We thank you for your trust and are convinced that, together, we will overcome these troubled times

Students can also email their work on info@knowledgeplus.mu

# **FOS**

# Week 2: Revision Exercise

#### Question 1:

Ring the correct letter for each question.

- 1. Which one of the following is not a GUI item?
  - A. Windows
  - B. Icon
  - C. Menu
  - D. Screen
- 2. To run a program represented by an icon you should point the mouse pointer on the icon and
  - A. Click the mouse button once.
  - B. Click the mouse button twice.
  - C. Click the mouse button thrice.
  - D. Drag the icon to a new position.
- 3. On the ......we can see all the applications we have opened in Ms Windows.
  - A. Title Bar
  - B. Menu
  - C. Start Button
  - D. Taskbar
- 4. On the screen each application we open appears in a box called a ......
  - A. Ms Windows
  - B. Window
  - C. Program
  - D. Software
- 5. The .....is the background of the screen.
  - A. Ms Windows
  - B. Desktop
  - C. Software
  - D. Menu

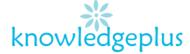

#### Question 2:

Write True or False at the end of each sentence.

- a) Any text that we type on the computer is called a document. .....
- b) We can use the Start menu to open a Window. .....
- c) A computer can function without an operating system. .....
- d) An operating system allows us to run application software such as the MS Word and MS Excel etc.
- e) While working with Ms Windows, we cannot open many windows at the same time. .....
- f) Ms Windows is not a GUI based operating system. .....
- g) A window is a rectangular area on the screen of MS Windows. .....

#### **Question 3:**

Fill in the blanks with the words from the list below.

# MS Windows, window, clicking, taskbar, start.

- a) MS Windows displays each application in a separate ......
- b) When we minimize a window, it becomes small and lies on the ......
- c) The .....button is found on the taskbar.
- d) ......allows us to open many windows at the same time.
- e) By ......on the start button we can open many programs found in MS Windows.

## Question 4:

Name the following buttons and write down one sentence to show the importance of each button.

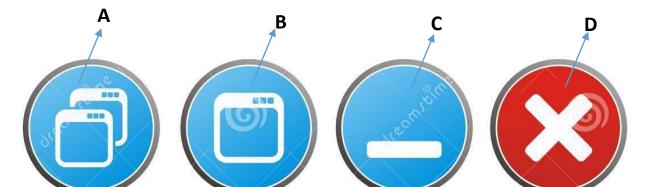

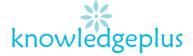

|        | A:                                                   |
|--------|------------------------------------------------------|
|        | B:                                                   |
|        | C:                                                   |
|        | D:                                                   |
|        |                                                      |
| Questi | on 5:                                                |
| a)     | Define the term Networking.                          |
|        |                                                      |
| b)     | Give 2 advantages of networking                      |
|        | Adv 1:                                               |
|        | Adv 2:                                               |
| c)     | Give 2 disadvantages of networking.  Disadvantage 1: |
|        | Disadvantage 2:                                      |